## **Dans ce qui suit, vous découvrez les nouvelles fonctionnalités offertes par la version 3.11 de Moodle**

## **Pour les étudiants(es) :**

Si vous êtes étudiant(e) sur Moodle, voici un bref aperçu des changements que vous allez découvrir avec la nouvelle version de Moodle 3.11

 **[Visibilité des informations sur](https://www.youtube.com/watch?v=HQHl_oIvJlI) l'achèvement des activités** : Voir les dates des activités et les critères d'achèvement sur la page du cours.

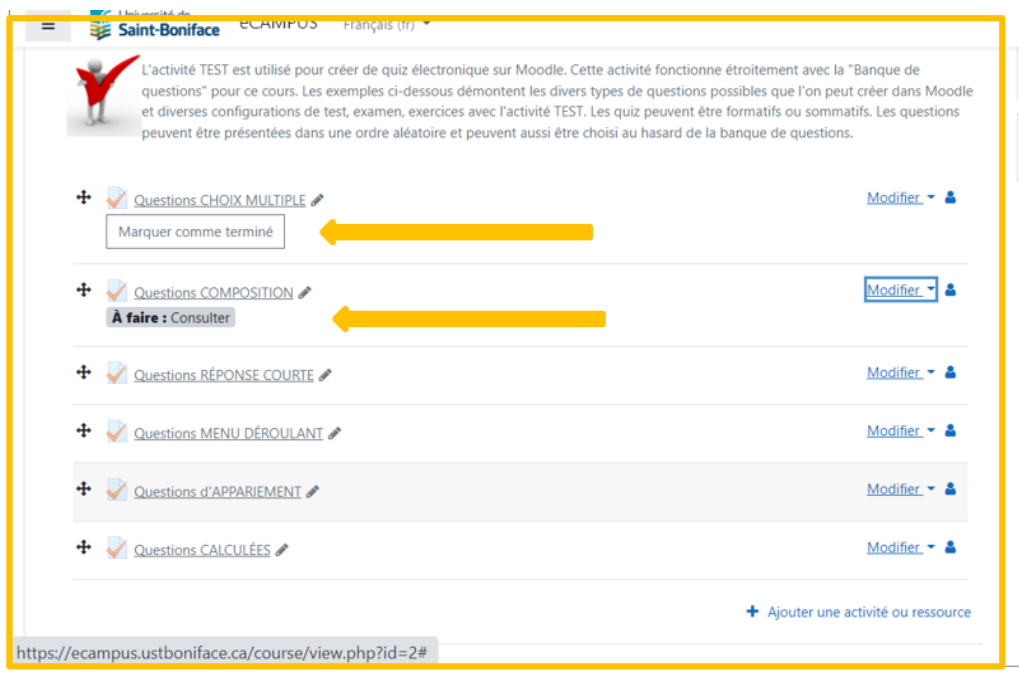

Page principale du cours

 **Ne jamais manquer [une date limite ou une tâche](https://www.youtube.com/watch?v=HQHl_oIvJlI)** : Consulter les dates d'activité et les critères d'achèvement dans la page d'activité.

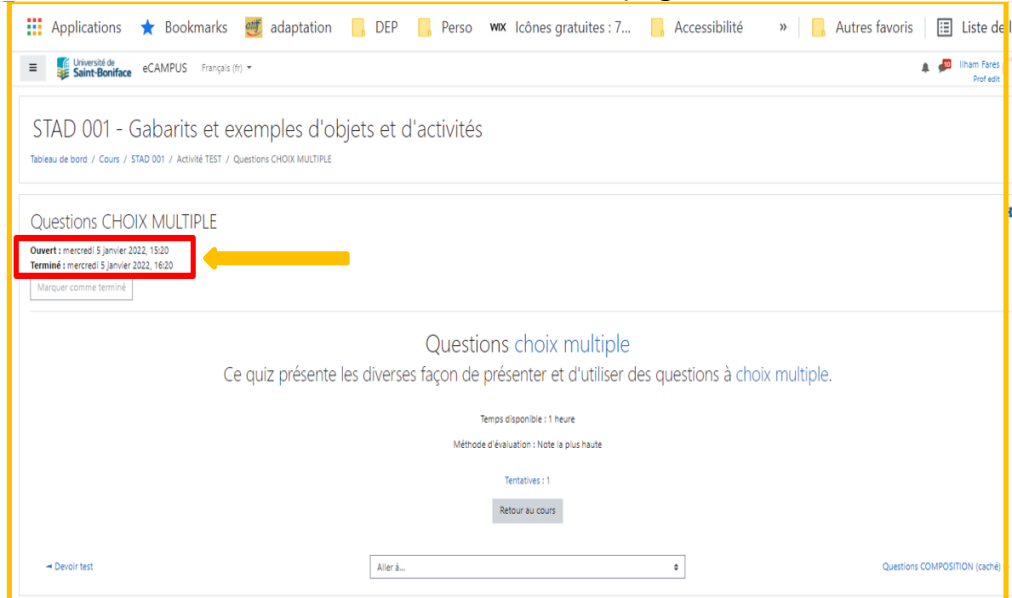

Les dates de disponibilités affichées dans l'activité

 **Achèvement d'activité [manuel simplifié](https://www.youtube.com/watch?v=HQHl_oIvJlI) :** Marquer comme terminé avec le bouton à partir de l'activité et passer directement à la prochaine tâche.

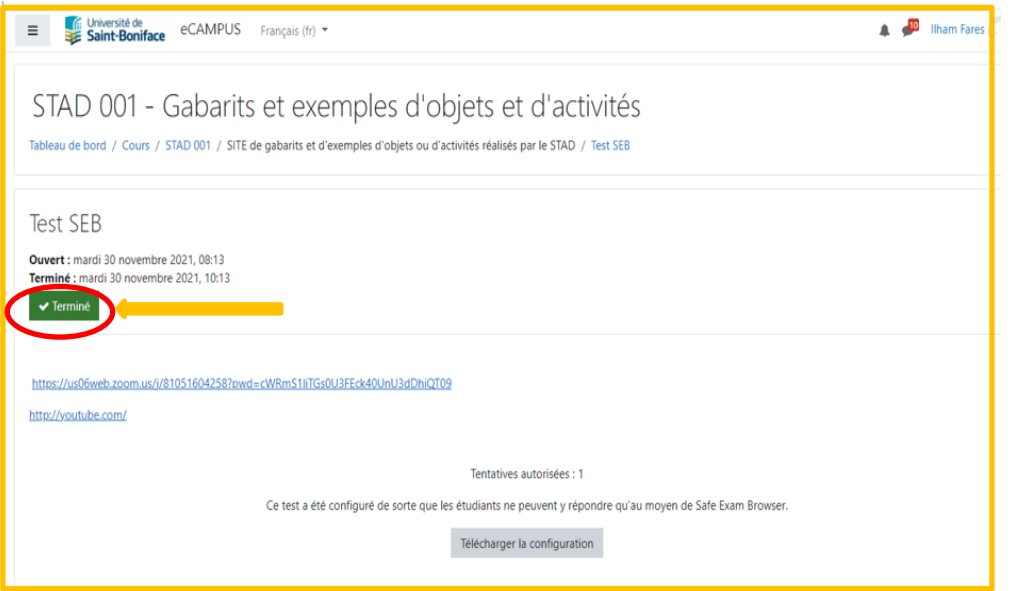

Bouton « Marque comme terminé » activé

 **[Notes de passage](https://www.youtube.com/watch?v=0v0tbv2YvpM) de quiz :** Voir les notes de passage sur la page d'accès à un quiz.

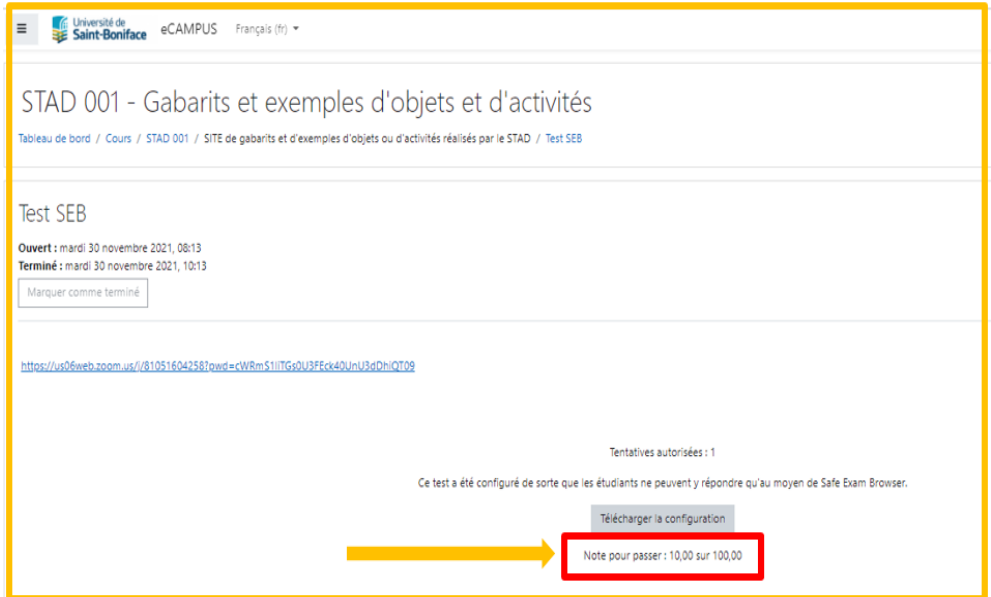

**Eimites de mots dans une question à composition :** Être aviser suite à la soumission de trop peu ou trop de mots dans une question à composition d'un quiz.

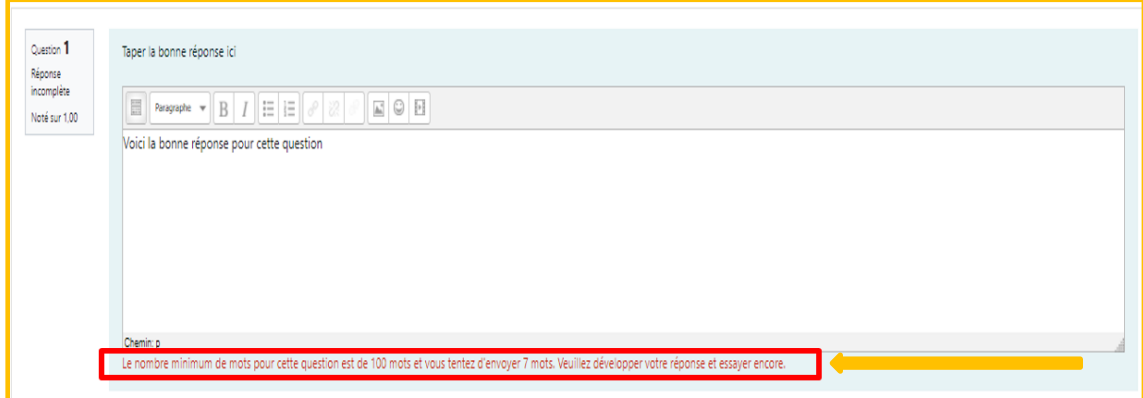

Message affiché sur le nombre de texte à taper